# INSTITUTO FEDERAL DE EDUCAÇÃO, CIÊNCIA E TECNOLOGIA DO RIO GRANDE DO NORTE

Maria Eduarda Benício Bernardino

**Proposta de Aplicativo para Provedor de Internet**

Nova Cruz/RN

2023

Maria Eduarda Benício Bernardino

## **Proposta de Aplicativo para Provedor de Internet**

Trabalho de Conclusão de Curso apresentado ao Curso Superior de Tecnologia em Análise e Desenvolvimento de Sistemas do Instituto Federal de Educação, Ciência e Tecnologia do Rio Grande do Norte, em cumprimento às exigências legais como requisito parcial à obtenção do título de Tecnólogo em Análise e Desenvolvimento de Sistemas.

Orientador: Prof. Me. Alan Klinger Sousa Alves

Nova Cruz/RN 2023

## Catalogação da publicação na fonte Biblioteca do Instituto Federal de Educação, Ciência e Tecnologia do RN Campus Nova Cruz

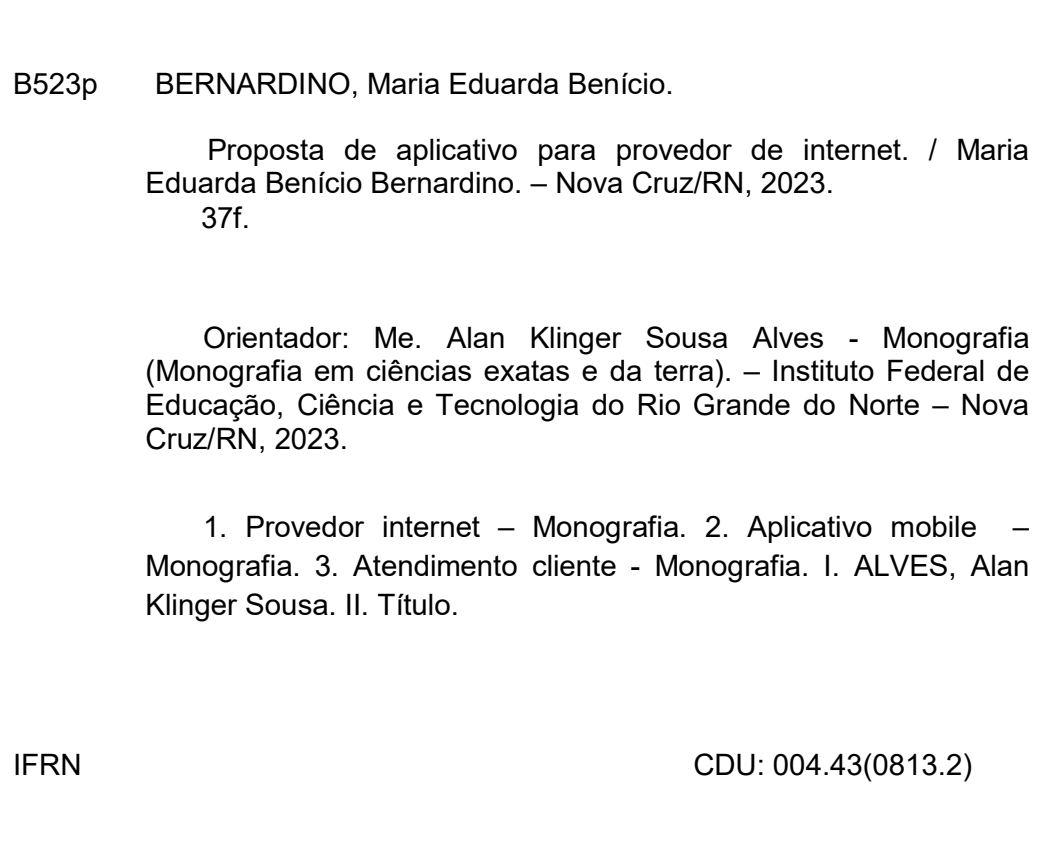

## Maria Eduarda Benício Bernardino

## **Proposta de Aplicativo para Provedor de Internet**

Trabalho de Conclusão de Curso apresentado ao Curso Superior de Tecnologia em Análise e Desenvolvimento de Sistemas do Instituto Federal de Educação, Ciência e Tecnologia do Rio Grande do Norte, em cumprimento às exigências legais como requisito parcial à obtenção do título de Tecnólogo em Análise e Desenvolvimento de Sistemas.

Trabalho aprovado. Nova Cruz/RN, 26 de Julho de 2023.

BANCA EXAMINADORA

Prof. Me. Alan Klinger Sousa Alves Orientador - IFRN

Prof. Me. André Vieira dos Santos Examinador interno - IFRN

Prof. Me. Jose de Anchieta Gomes dos Santos Examinador interno - IFRN

## **AGRADECIMENTOS**

Primeiramente a Deus, por todo discernimento e força que me deu ao longo dessa trajetória. Aos meus pais, Eduardo e Anamaria por todo apoio e compreensão, que foram primordiais para que em nenhum momento eu desistisse. A todos os professores do Instituto Federal de Educação, Ciência Tecnologia do Rio Grande do Norte (IFRN) que colaboraram e construíram bases sólidas no meu desenvolvimento e aprendizagem para o crescimento profissional. A todos os que acreditaram na realização deste trabalho e deram-me forças e estímulo para dar prosseguimento a este trabalho e obter sucesso. Em especial, o meu orientador, Me. Alan Klinger Sousa Alves, e aos meus colegas de turma.

#### **RESUMO**

A Intelnet Telecom empresa provedora de internet da cidade de Nova Cruz, vem enfrentando problemas com o seu sistema atual de suporte, por se tratar de um software relativamente antigo e não passar por muitas manutenções e aprimoramento ao longo dos anos. Diante disso, a empresa fica impossibilitada de enviar as faturas aos clientes de forma automática e online, havendo a necessidade de que os boletos sejam impressos para serem entregues de casa em casa. Outro ponto que vale ressaltar é o modo de como o suporte ao cliente é realizado atualmente, onde o cliente vai até a empresa ou liga para a central e relata seu problema, ou entra em contato via WhatsApp, tendo como requisito primordial para o atendimento informar Nome, CPF e o motivo do contato cada vez que precisar do serviço, procedimento esse que muitos clientes não fazem ao primeiro contato, ou se recusam a informar seus dados a cada novo atendimento, o que gera transtorno não só para ele como também para o atendente, bem como atraso na resolução do problema. Pensando nisso, o presente trabalho busca a construção de um aplicativo mobile, onde cada cliente terá o seu cadastro, e poderá baixar sua fatura por ele, iniciar um atendimento sendo repassado ao suporte exatamente o cliente que o solicita e o seu problema, além de poder realizar teste de conexão.

Palavras-chave: Intelnet; Suporte; Atendimento; faturas; aplicativo; provedor

#### **ABSTRACT**

Intelnet Telecom, an internet service provider in the city of Nova Cruz, has been facing problems with its current support system. The software being used is relatively old and hasn't undergone many updates and improvements over the years. As a result, the company is unable to send invoices to customers automatically and online. Instead, they have to print out the bills and deliver them from house to house. Another point worth noting is the current customer support process, where customers either visit the company in person, call the central support line, or contact them via WhatsApp. One of the primary requirements for assistance is to provide their name, CPF (Brazilian identification number), and the reason for contacting every time they need a service. Many customers fail to do so during their first contact or refuse to provide their information during subsequent interactions. This not only causes inconvenience for both the customer and the support representative but also delays the resolution of the problem. In light of these challenges, the present work aims to develop a mobile application where each customer can register an account, download their invoice, initiate a support request, and provide relevant information about their problem. Additionally, the app will allow customers to perform connection tests.

Key words: Intelnet; Support; Customer Service; Invoices; Application; Provider.

# **LISTA DE ILUSTRAÇÕES**

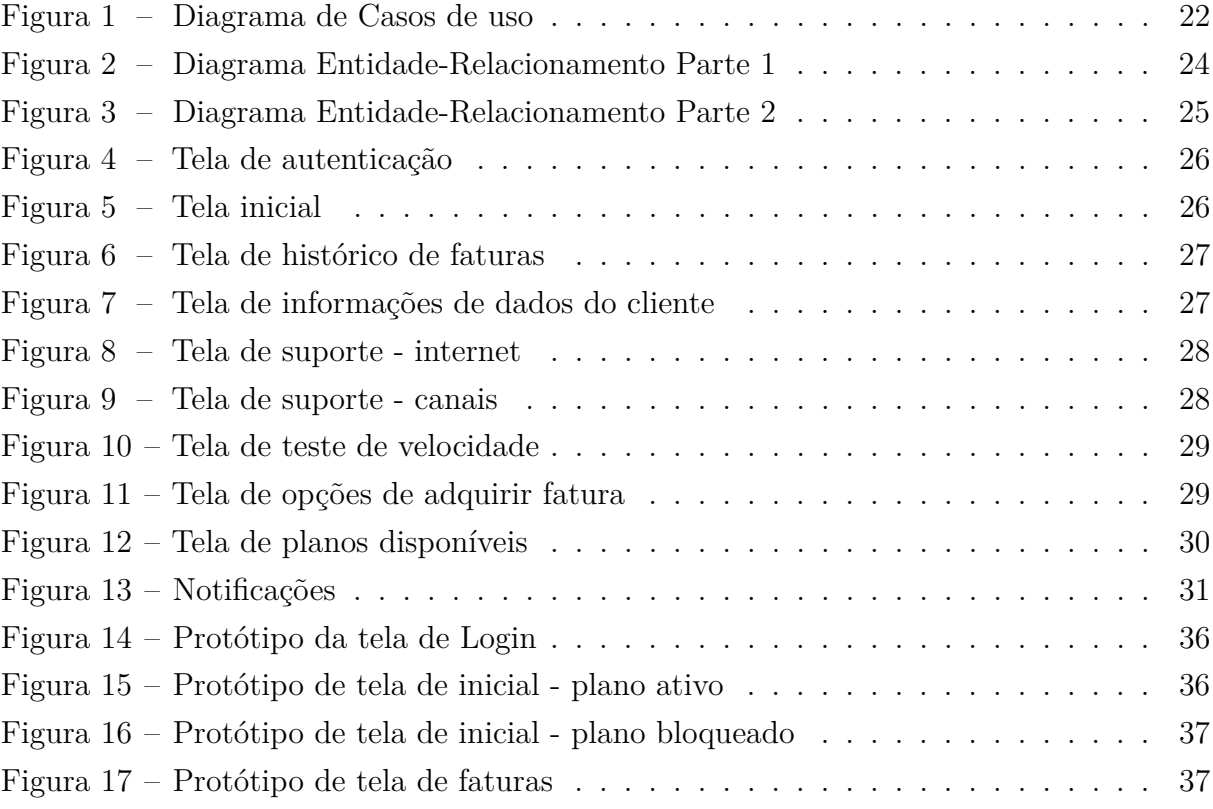

## **LISTA DE QUADROS**

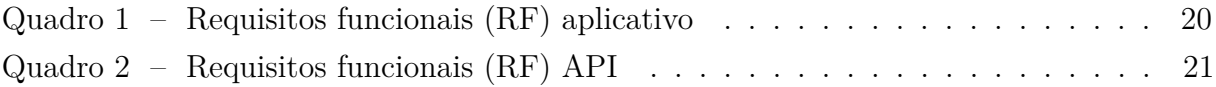

# **LISTA DE SIGLAS**

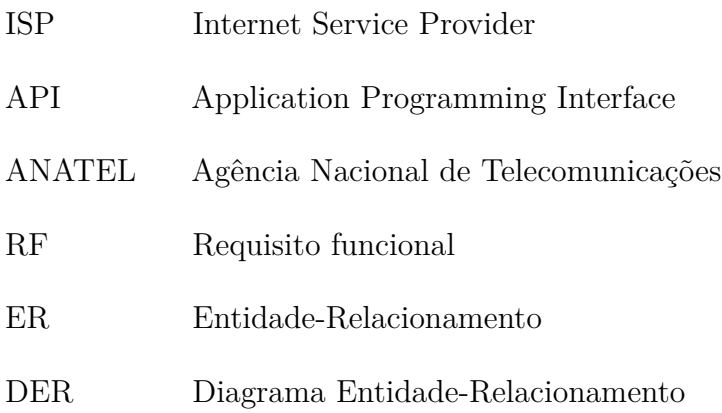

# **SUMÁRIO**

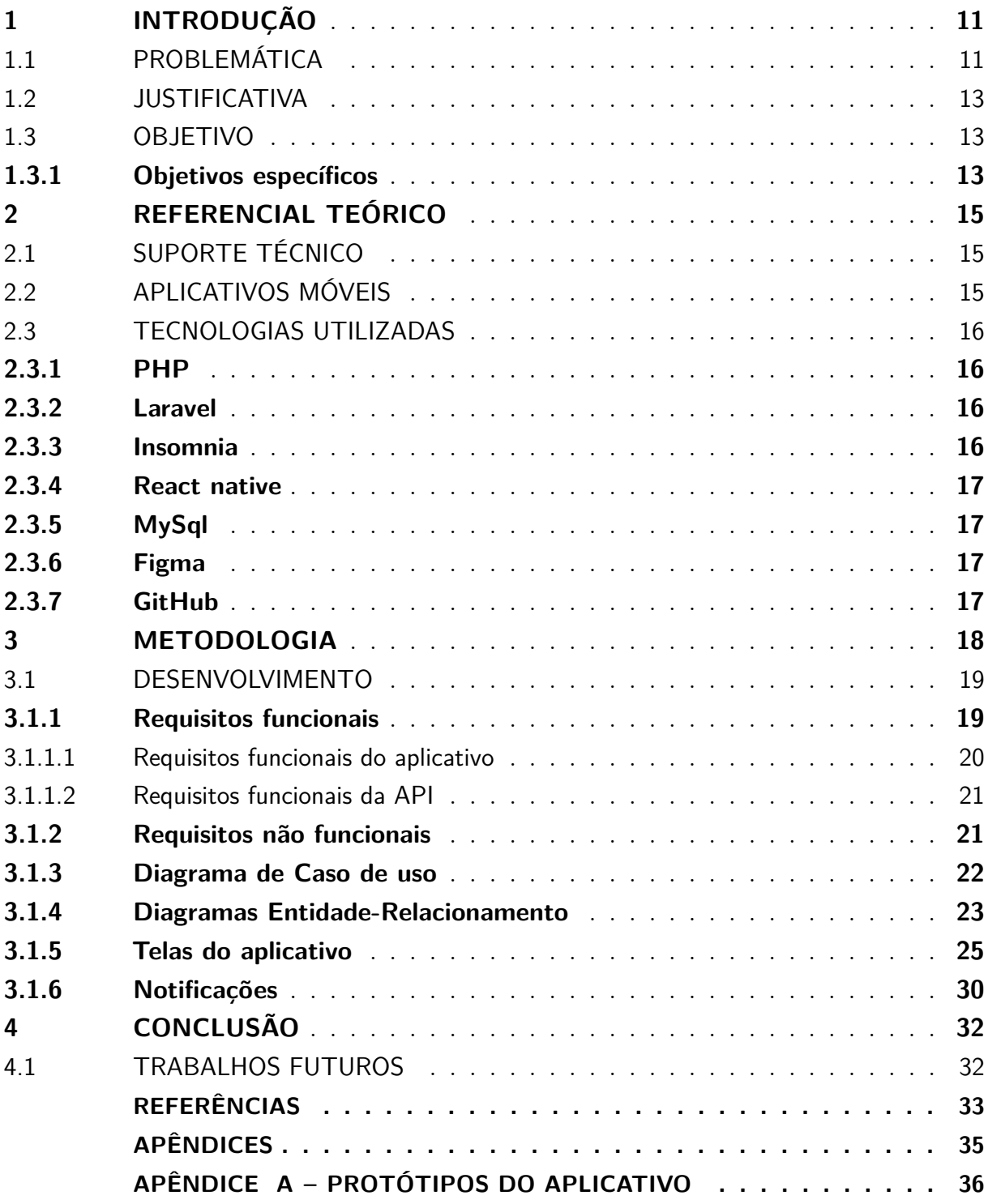

## <span id="page-11-2"></span><span id="page-11-0"></span>1 INTRODUÇÃO

Provedor de internet, ou Internet Service Provider (ISP), é a empresa intermediadora que leva o serviço de internet até pessoas e/ou organizações. Para tal utilizam de conexões como cabo, satélite, fibra óptica entre outras [\(Sales,](#page-34-0) [2021\)](#page-34-0). Os ISPs também podem fornecer outros serviços, como serviços de e-mail, registro de domínio, hospedagem na web e serviços de navegador [\(Gêmea,](#page-33-1) [2022\)](#page-33-1).

A Intelnet Telecom localizada na cidade de Nova Cruz, Rio Grande do Norte é uma das mais diversas empresas provedoras de internet na região, onde atualmente atende pelo menos 4 cidades do agreste potiguar, possuindo por volta de 3700 clientes, e disponibilizando planos de fibra óptica, cabo e rádio.

O sistema atual da empresa foi desenvolvido por uma única pessoa em 2010, passando por apenas pequenas manutenções ao longo dos anos, no entanto, vem se tornando obsoleto em diversos sentidos, sendo alguns deles o meio de pagamento da mensalidade dos planos, onde não há meios de enviar a fatura ao cliente automaticamente, e o suporte ao cliente ser realizado de forma muito manual e repetitiva.

## <span id="page-11-1"></span>1.1 PROBLEMÁTICA

A cada dia 25 do mês o sistema gera o boleto de todos os clientes da empresa, e são impressos para serem entregues. Cada cidade que a empresa atende tem um representante, e as faturas dos clientes da localidade são enviadas a eles para serem entregues aos titulares. Na cidade de Nova Cruz há apenas uma pessoa responsável pela entrega das faturas, devido à maioria dos clientes se concentrarem nessa cidade, o encarregado não consegue entregar todos, portanto é dada a prioridade para entregar somente nas principais vias da cidade.

Para a realização do pagamento dos demais clientes, é necessário se deslocar até a empresa ou solicitar a fatura via WhatsApp todo mês.

Devido à inexistência um meio de disponibilizar os boletos automaticamente para os clientes, muitos se esquecem de realizar o pagamento, e seus planos acabam sendo bloqueados por pendência financeira. O que resulta em muitos inadimplentes por mês e gera transtorno, pois o cliente entra em contato para reclamar por estar sem internet, além de muitos, reclamarem dos juros cobrados pelo atraso.

Outro problema enfrentado pela empresa é o suporte ao cliente, atualmente existem 3 meios de atendimento:

- Via WhatsApp: onde o cliente deve informar nome e o número do cadastro pessoa física (CPF) do titular e o motivo do contato. O atendente busca o cliente no sistema e o adiciona no chat, indicando que está verificando o seu problema. A ordem em que o atendente realiza o serviço é da conversa mais antiga até a mais recente. O WhatsApp organiza as conversas em ordem cronológica de modo que as mais novas ficam no topo. Em dias de pico de atendimento, essa organização é insuficiente, e acarreta problemas com reclamações por parte dos clientes.
- Via chat: o cliente vai até a empresa e relata seu problema na recepção, o responsável repassa o cliente e seu relato para o suporte pelo chat do sistema, o atendente que estiver disponível o marca como analisando, para indicar que o problema do cliente está sendo verificado por ele. Após verificar o problema, o atendente liga para o cliente para confirmar que o problema foi resolvido, ou para realizar os procedimentos padrões para a resolução.
- Via telefone: o cliente deve informar o CPF do titular, (caso tenha mais de um plano, também deve informar o endereço ao qual se refere) e relatar o seu problema. Caso o atendente esteja realizando outro atendimento via WhatsApp ou Chat, e o telefone tocar, este deve ser pausado, para que atenda o cliente que está ligando.

Não há uma pessoa exclusiva para cada tipo de atendimento, toda a equipe realiza todos os tipos.

Ao final de cada atendimento é feito o chamado do cliente, informando o seu relato, a atividade realizada para a resolução do problema, a anomalia, o diagnóstico do problema e se foi resolvido ou não, caso não tenha sido resolvido, é aberta uma ordem de serviço para que o técnico vá até a residência ou comercio para realizar as correções necessárias.

Também vale destacar que a atual maneira em que o suporte técnico é realizado abre brecha para outros problemas, entre eles:

- O Tempo de espera pelo atendimento, quando o cliente não tem paciência e manda diversas mensagens, levando ele topo das conversas no WhatsApp, fazendo com que demore mais o atendente chegar na sua conversa.
- O congestionamento de atendimentos há uma instabilidade na rede, devido diversos clientes reclamarem ao mesmo tempo, e por todos os meios de atendimento da empresa.
- <span id="page-12-0"></span>• A falta de um direcionamento de atendimento, onde muitos clientes não sabem descrever o motivo da necessidade de atendimento, ou simplesmente não informam ao primeiro contato.

## <span id="page-13-2"></span>1.2 JUSTIFICATIVA

O celular se tornou o meio principal de acesso à internet no país [\(Tokarnia,](#page-34-1) [2020\)](#page-34-1) além de que existem mais de 242 milhões de smartfones no Brasil, o que dá mais de um dispositivo por habitantes [\(Meirelles,](#page-33-2) [2022\)](#page-33-2), ou seja, se tornaram parte do cotidiano do brasileiro, sendo utilizados para as mais diversas tarefas do dia a dia. Tendo isso em vista, e baseado na demanda atual da empresa por um meio de entrega automática das faturas e agilidade no suporte, torna-se evidente a necessidade de um aplicativo móvel, onde os benefícios seriam:

Por parte do cliente

- Acesso ao histórico de pagamentos, e faturas novas
- Agilidade na hora de solicitar suporte técnico
- Obter informações sobre seu plano e conexão, entre outros

Por parte da empresa

- Diminuir o número de inadimplência
- Diminuir custos com impressão dos boletos
- Otimizar o serviço de suporte técnico

#### <span id="page-13-0"></span>1.3 OBJETIVO

Este trabalho tem como principal objetivo facilitar aos clientes o acesso às faturas e direcionamento ao atendimento, por meio de um aplicativo *mobile*, informando ao atendente os dados do cliente e o motivo do seu contato, de forma automatizada e correta.

## <span id="page-13-1"></span>1.3.1 Objetivos específicos

- Analisar os setores de suporte e financeiro da empresa;
- Compreender o banco de dados atual da empresa;
- Desenvolver uma Interface de Programação de Aplicação ou *Application Programming Interface* (API) para o aplicativo ter as informações necessárias e realizar as funcionalidades propostas;
- Apresentar a proposta para o responsável da empresa, para uma possível implementação
- <span id="page-14-0"></span>• Desenvolver a aplicação

## <span id="page-15-2"></span>2 REFERENCIAL TEÓRICO

Em um mundo empresarial cada vez mais desafiador e competitivo, é crucial que as empresas se adaptem às novas realidades e aproveitem as vantagens oferecidas pela tecnologia para alcançar o sucesso. Atualmente, é difícil para as pessoas imaginarem suas vidas sem as comodidades trazidas pela tecnologia, e o mesmo se aplica ao mundo dos negócios. Investir em tecnologia não é apenas uma necessidade, mas também um fator diferencial para o crescimento da empresa [\(Simova,](#page-34-2) [2017\)](#page-34-2).

## <span id="page-15-0"></span>2.1 SUPORTE TÉCNICO

O suporte técnico visa resolver questões relacionadas a equipamentos, softwares, redes ou sistemas tecnológicos. É comum que a maioria das empresas ofereça serviços de suporte técnico para os produtos que comercializam. Esses serviços podem ser disponibilizados gratuitamente ou mediante pagamento, e podem ser acessados por meio de telefone, internet ou até mesmo por assistência presencial [\(Gaidargi,](#page-33-3) [2018\)](#page-33-3).

## <span id="page-15-1"></span>2.2 APLICATIVOS MÓVEIS

Os aplicativos móveis têm se mostrado como uma ferramenta altamente eficaz para as empresas fortalecerem a lealdade dos clientes, aumentarem o engajamento e agregarem valor às suas marcas. Através do uso de dispositivos móveis e da internet, é possível estabelecer uma conexão mais sólida entre as empresas e seus clientes [\(SILVA,](#page-34-3) [2016\)](#page-34-3).

É evidente que estamos vivenciando uma nova realidade de mercado, na qual as empresas que não se adaptarem a essa realidade e não incluírem a tecnologia em suas estratégias podem perder competitividade. Além disso, arriscam se distanciarem cada vez mais de seus clientes [\(SILVA,](#page-34-3) [2016\)](#page-34-3).

Um aplicativo móvel pode auxiliar no cumprimento de algumas das responsabilidades do ISP exigidas pela Agência Nacional de Telecomunicações (ANATEL), são elas:

- Informar os clientes sobre as condições de prestação de serviço, como velocidade de conexão, limites de consumo, tarifas e cobranças adicionais;
- Cumprir as obrigações estabelecidas em contratos e acordos com clientes e parceiros;
- Disponibilizar mecanismos para o tratamento de reclamações e dúvidas dos clientes;

<span id="page-16-4"></span>• O documento de cobrança deve ser entregue ao Consumidor com antecedência mínima de 5 (cinco) dias da data de vencimento. [\(Anatel,](#page-33-4) [2014\)](#page-33-4)

## <span id="page-16-0"></span>2.3 TECNOLOGIAS UTILIZADAS

No desenvolvimento deste trabalho foram utilizadas diversas tecnologias, como o GitHub para versionamento do código e Figma para criação dos protótipos de telas do aplicativo.

Para construção da API foi utilizado a *framework Laravel* devido a sua comunidade ativa e engajada, que disponibiliza uma abundância de recursos, documentação, tutoriais e exemplos de código na internet, além da sua curva de aprendizado ser menor. Os testes das rotas da API foram feitos com o *Insomnia*, devido ser completo e fácil de utilizar.

Na construção do aplicativo, foi utilizado o *React Native*, por possuir uma grande comunidade, e ampla variedade de bibliotecas. Além de não exigir muitos recursos de um computador comparado a outras tecnologias para desenvolvimento *mobile*.

#### <span id="page-16-1"></span>2.3.1 PHP

É uma linguagem de programação muito utilizada e mais adequada para aplicações web, pode ser embutida dentro do HTML, e é interpretada do lado servidor. Uma das suas várias vantagens é sua sintaxe simples, e oferece diversos recursos para os desenvolvedores, possui compatibilidade com praticamente todos os sistemas operacionais e banco de dados.[\(PHP,](#page-33-5) [2023\)](#page-33-5) A escolha por está linguagem se deu devido a sua popularidade, e sua comunidade ser bastante ativa nos fóruns, além da familiaridade da autora com a tecnologia.

### <span id="page-16-2"></span>2.3.2 Laravel

É uma *framework* PHP, que possibilita a criação de aplicações *web* e/ou API's fornecendo um código simples e limpo, oferecendo uma grande variedade de funcionalidades para facilitar o processo de desenvolvimento [\(Laravel,](#page-33-6) [2023\)](#page-33-6).

#### <span id="page-16-3"></span>2.3.3 Insomnia

É um cliente *rest* API e plataforma que permite testar e administrar requisições HTTP. Possui uma interface simples e intuitiva, que facilita novos usuários a entender seu <span id="page-17-5"></span><span id="page-17-0"></span>funcionamento [\(Carvalho,](#page-33-7) [2023\)](#page-33-7).

#### 2.3.4 React native

Construído pelo *Facebook*, é um *framework* baseado no *React JS* e voltado para o desenvolvimento de aplicativos para dispositivos moveis. Seus códigos são convertidos para a linguagem nativa do sistema operacional, o que torna o aplicativo muito mais fluído [\(Andrade,](#page-33-8) [2020\)](#page-33-8).

## <span id="page-17-1"></span>2.3.5 MySql

A empresa utiliza o MYSQL que é um dos mais populares banco de dados *open source* do mundo, devido seu desempenho, compatibilidade com diversas plataformas, facilidade, e consistência. É utilizado para os mais diversos tipos de aplicações [\(oficina,](#page-33-9) [2001\)](#page-33-9).

## <span id="page-17-2"></span>2.3.6 Figma

O Figma é a plataforma de design. Disponibilizado via web, dispensa a necessidade de instalação de qualquer software para sua utilização, além do navegador. Figma é uma ferramenta de design criada para tornar a prática do design mais acessível [\(Lopes,](#page-33-10) [2023\)](#page-33-10).

#### <span id="page-17-3"></span>2.3.7 GitHub

<span id="page-17-4"></span>O GitHub é uma plataforma de hospedagem em nuvem que oferece um sistema de versionamento de código chamado Git. Esse serviço permite que desenvolvedores colaborem e realizem alterações em projetos compartilhados, mantendo um registro completo de todas as modificações feitas ao longo do tempo [\(Longen,](#page-33-11) [2023\)](#page-33-11).

## 3 METODOLOGIA

A partir da experiência adquirida pela autora ao atuar como estagiária na empresa por 1 ano e 10 meses, foi feita uma análise dos setores de suporte técnico e financeiro do provedor de internet em questão, visando identificar suas principais características e limitações. Utilizando técnicas de coleta de dados, como observação e práticas nos setores estudados, foram levantados os requisitos necessários para o desenvolvimento da aplicação. Esses requisitos foram agrupados em funcionalidades a serem desenvolvidas.

Baseado na familiaridade da autora, contexto da empresa e popularidade, foram definidas as tecnologias que seriam utilizadas no desenvolvimento.

Após definir as funcionalidades necessárias, foram criados protótipos de tela para o aplicativo móvel, que serviram como base para o desenvolvimento.

Com os protótipos finalizados, foi apresentada a proposta para os proprietários da empresa.

Para iniciar o desenvolvimento da aplicação, primeiramente foi necessário entender como funciona o banco de dados da empresa, como uma tabela se relaciona com outra. Devido não existir documentação que auxilie o entendimento do banco, foi preciso verificar tabela por tabela, para entender como devem ser feitas as buscas para obter as informações necessárias, da forma mais eficaz possível.

Após compreendido o banco de dados, foi iniciado o desenvolvimento de uma API, para através dela, ser enviado os dados necessários ao aplicativo. A medida que uma funcionalidade era feita, era realizado os testes para ter certeza de que estava retornando o que deveria ser retornado. A ordem seguida na implementação das funcionalizadas foram:

- Autenticação de usuário, feitas a partir do CPF do cliente, e a senha do Wi-Fi;
- Listar dados referente ao cliente autenticado, como endereço e plano(s) por ele contratado;
- Listar histórico de boletos pagos, a vencer e vencidos;
- Enviar arquivo da fatura requisitada pelo usuário;
- Informar se há faturas a vencer em até 5 dias;

Em paralelo a isso, foi realizada a implementação das principais telas do aplicativo, para posteriormente integrar à API.

Ao serem finalizadas todas as integrações necessárias entre API e aplicativo, foi realizada a implementação de funcionalidades que não necessitavam da API, como:

- Suporte ao cliente: é listada os principais tipos de reclamações, separados por tipo de serviço, (internet e canais) onde o cliente escolhe a que mais se adequa ao seu problema, e é redirecionado ao *WhatsApp* da empresa, com todos os dados necessários (problema, Nome e CPF do cliente) já informados no campo da mensagem, bastando somente que o cliente envie a mensagem;
- Teste de velocidade: é aberto dentro do aplicativo, o site da Minha Conexão, um teste de velocidade feito para medir o desempenho da conexão de internet contratada, já configurado no servidor de teste da empresa;
- Listagem dos planos disponíveis para *upgrade* e contratação: é exibido a lista dos planos, após escolher um deles, o cliente é redirecionado ao *WhatsApp* da empresa, com a mensagem já definida com os dados necessários, bastando somente enviá-la
- Área para interessados em contratar: o cliente é redirecionado ao *WhatsApp* da empresa, com a mensagem já definida com os dados necessários, bastando somente enviá-la, para o atendente iniciar o processo para contratação;

Ao final de algumas funcionalidades, eram apresentadas de maneira informal ao dono da empresa, a fim de adquirir feedback, e sugestões para as implementações restantes.

Para iniciar a implementação das notificações de vencimento, foi necessário primeiro identificar qual a melhor solução para o problema, dentro do cenário atual. A solução que mais se adequou foi a de consultar a API por meio de tarefas em segundo plano em um determinado período do dia para verificar se há faturas a vencer.

### <span id="page-19-0"></span>3.1 DESENVOLVIMENTO

Neste capitulo serão apresentados os processos de desenvolvimento deste trabalho, sendo listados os requisitos funcionais e não funcionais das aplicações, diagrama de caso de uso, modelagem do banco de dados, as telas do aplicativo, e mostrado como são exibidas as notificações.

#### <span id="page-19-1"></span>3.1.1 Requisitos funcionais

Os requisitos funcionais de um sistema descrevem as ações e funcionalidades que o sistema deve realizar. Esses requisitos são influenciados pelo tipo de software a ser desenvolvido, pelos usuários envolvidos e pela abordagem geral adotada pela organização ao escrever os requisitos. Eles podem variar desde requisitos amplos, que abrangem as <span id="page-20-3"></span>principais funcionalidades do sistema, até requisitos específicos que refletem os processos e métodos de trabalho de uma organização [\(Sommerville,](#page-34-4) [2011\)](#page-34-4).

## <span id="page-20-1"></span>3.1.1.1 Requisitos funcionais do aplicativo

O Quadro [1](#page-20-0) a seguir lista e descreve os requisitos funcionais do aplicativo

<span id="page-20-0"></span>

| Identificador   | <b>Nome</b>                            | Descrição                                        |
|-----------------|----------------------------------------|--------------------------------------------------|
| RF1             | Autenticar Cliente                     | O sistema deve autenticar o cliente              |
|                 |                                        | no sistema                                       |
| RF2             | Disponibilizar histórico<br>de faturas | Sistema deve disponibilizar o                    |
|                 |                                        | histórico de faturas, com faturas                |
|                 |                                        | pagas, a vencer e vencidas.                      |
| RF3             | Exportar boleto em PDF                 | O sistema deve permitir salvar                   |
|                 |                                        | o boleto no dispositivo em formato               |
|                 |                                        | PDF                                              |
| RF4             | Copiar código de barras                | O sistema deve permitir copiar o                 |
|                 |                                        | código de barras para a área de download         |
|                 |                                        | do dispositivo                                   |
| RF5             | Solicitar suporte técnico              | O sistema deve listar opções pré-definidas       |
|                 |                                        | com as queixas mais frequentes, e                |
|                 |                                        | redirecionar ao WhatsApp com o motivo            |
|                 |                                        | da reclamação e os dados do cliente,             |
|                 |                                        | de forma automática                              |
| RF <sub>6</sub> | Realizar teste de conexão              | O sistema deve permitir que o cliente            |
|                 |                                        | perceba o teste de conexão, através              |
|                 |                                        | do servidor de teste da empresa                  |
| RF7             | Notificar cliente                      | O sistema deve notificar o cliente quanto        |
|                 |                                        | ao vencimento do boleto, 5 dias antes            |
|                 |                                        | de vencer, vencimento do boleto, 5 dias          |
|                 |                                        | antes de vencer, e no dia do vencimento,         |
|                 |                                        | caso o boleto ainda não tenha sido pago          |
| RF8             | Listar planos disponíveis              | O sistema deve listar os planos disponíveis      |
|                 |                                        | para inscrição e/ou atualizar, e redirecionar    |
|                 |                                        | ao WhatsApp da empresa caso o cliente tem        |
|                 |                                        | interesse em algum deles.                        |
| RF9             | Exibir informações do plano            | O sistema deve exibir as informações do plano    |
|                 |                                        | do cliente, tal como valor, velocidade e se está |
|                 |                                        | ativo ou bloqueado                               |

Quadro 1 – Requisitos funcionais (RF) aplicativo

<span id="page-20-2"></span>Fonte: Elaborada pela autora.

## <span id="page-21-2"></span>3.1.1.2 Requisitos funcionais da API

O Quadro [2](#page-21-0) a seguir lista e descreve os requisitos funcionais da API.

<span id="page-21-0"></span>

| Identificador | <b>Nome</b>             | Descrição                                       |
|---------------|-------------------------|-------------------------------------------------|
| RF1           | Autenticar Cliente      | O sistema deve verificar se as credenciais do   |
|               |                         | cliente estão corretas                          |
| RF2           | Buscar dados do cliente | A API deve informar $dado(s)$ $do(s)$ plano(s)  |
|               |                         | do cliente, tal como valor, velocidade, status, |
|               |                         | liberações temporárias e endereço               |
| RF3           | Enviar PDF da fatura    | A API deve enviar em formato de PDF a           |
|               |                         | fatura escolhida pelo cliente.                  |
| RF4           | Enviar código de barras | A API deve enviar o código de barras da fatura  |
|               | da fatura               | escolhida pelo cliente                          |

Quadro 2 – Requisitos funcionais (RF) API

Fonte: Elaborada pela autora.

## <span id="page-21-1"></span>3.1.2 Requisitos não funcionais

Os requisitos não funcionais são aqueles que não estão diretamente ligados às funcionalidades específicas oferecidas pelo sistema aos usuários. Em vez disso, eles estão relacionados a características e propriedades do sistema como um todo. Esses requisitos podem envolver aspectos como confiabilidade, tempo de resposta, eficiência e uso de recursos [\(Sommerville,](#page-34-4) [2011\)](#page-34-4).

Requisitos de sistema:

• Para ter acesso ao aplicativo o usuário deve ter um aparelho celular com o sistema operacional Android e acesso à loja de aplicativos;

Requisitos de desempenho:

• O aplicativo deve ter o tempo de execução e resposta conforme a qualidade da conexão de internet, sendo assim, a velocidade de rede irá impactar diretamente o sistema em todas as suas funcionalidades;

Requisitos de Design:

• O aplicativo deve ter uma interface organizada e utilizar de ícones intuitivos que facilitam o entendimento de seus significados além de fluxos fáceis de aprender e memorizar;

<span id="page-22-3"></span>Requisitos de portabilidade:

• O aplicativo deve ser compatível com aparelhos celulares os quais usem o sistema operacional Android;

## <span id="page-22-1"></span>3.1.3 Diagrama de Caso de uso

O diagrama de caso de uso fornece uma representação visual concisa do sistema, mostrando os atores externos envolvidos e como eles interagem com o sistema. Ele apresenta uma visão clara do contexto do sistema e como os usuários externos utilizam suas funcionalidades[\(Larman,](#page-33-12) [2005\)](#page-33-12).

A Figura [1](#page-22-0) mostra o diagrama de caso de uso do aplicativo, tendo como atores o cliente e o aplicativo. No qual o cliente poderá se autenticar, ver histórico de faturas, exportar fatura em PDF ou copiar código de barras, realizar teste de conexão, contatar suporte técnico, ver as informações de referente ao serviço de internet contratado (como velocidade, valor, vencimento) e ver planos disponíveis para contratação e *upgrade*. Já o aplicativo deve notificar o usuário quanto ao vencimento da fatura.

#### Figura 1 – Diagrama de Casos de uso

<span id="page-22-0"></span>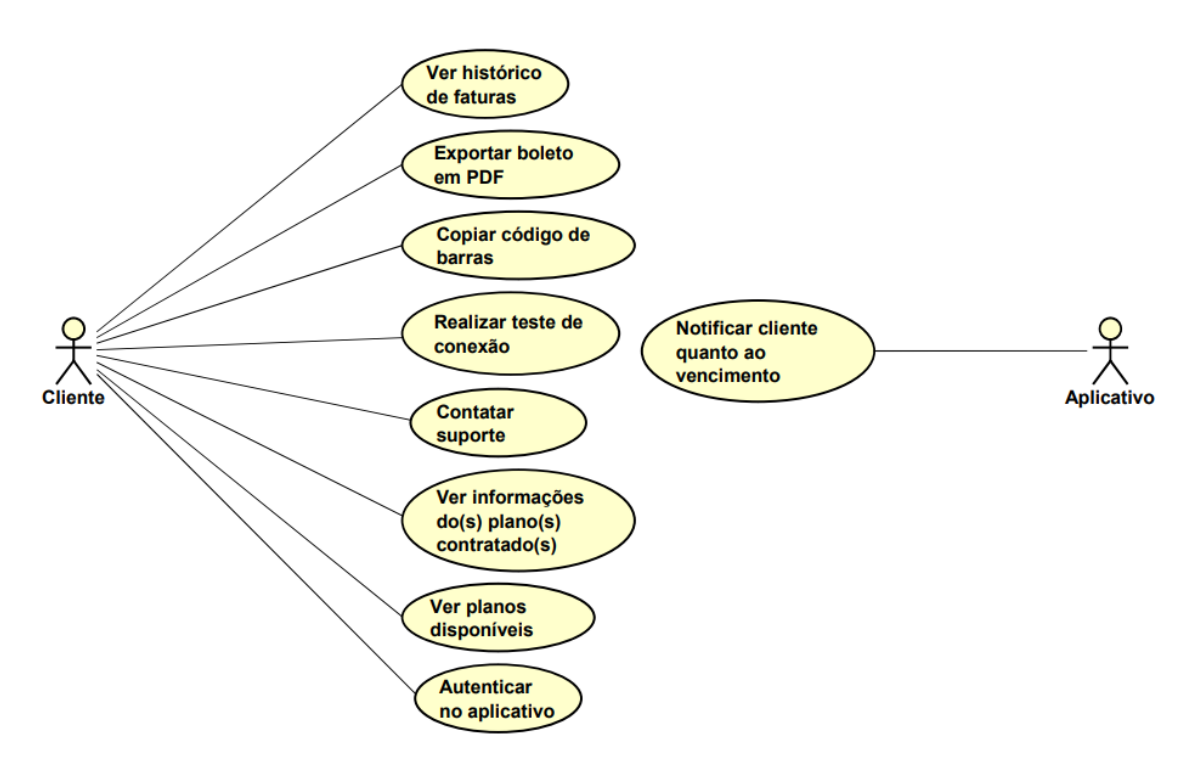

<span id="page-22-2"></span>Fonte: Elaborado pela autora

#### <span id="page-23-0"></span>3.1.4 Diagramas Entidade-Relacionamento

Para o planejamento inicial ou entendimento de um banco de dados independente de um Sistema Gerenciador de Banco de Dados (SGBD) pode se utilizar o modelo conceitual, que se trata de uma descrição dos dados que podem aparecer no banco de dados, bem como sua estrutura, de forma abstrata [\(Heuser,](#page-33-13) [1998\)](#page-33-13).

A abordagem utilizada de modelo conceitual que será utilizada nesse trabalho será a de Entidade-Relacionamento (ER). Para representar esta técnica é utilizado diagrama, chamado diagrama Entidade-Relacionamento (DER)[\(Heuser,](#page-33-13) [1998\)](#page-33-13).

No DER existem três conceitos que devem ser levados em consideração:

- Entidades: Se trata de uma coleção de objetos da realidade representada, os quais se deseja armazenar dados em um banco de dados. É representada por meio de um retângulo, com seu nome [\(Heuser,](#page-33-13) [1998\)](#page-33-13);
- Relacionamentos: Conjunto de relações entre entidades, é representado por um losango, e linhas que ligam as entidades participantes do relacionamento [\(Heuser,](#page-33-13) [1998\)](#page-33-13);
- Atributos: Dados referente a uma entidade ou relacionamento, são expressos graficamente por um círculo e uma linha que o liga a entidade ou relacionamento a quem ele se refere [\(Heuser,](#page-33-13) [1998\)](#page-33-13);

Para este trabalho foi desenvolvido o DER somente da parte do banco de dados da empresa que foi necessário para o desenvolvimento, seguindo os conceitos da modelagem.

A principal entidade é de clientes, pois nela estão armazenados dados referente a configurações do cliente, além de ser responsável pelos relacionamentos que completam o cadastro do cliente.

Na Figura [2](#page-24-0) está representada o DER das entidades que dizem respeito a dados dos planos de internet contratados pelo cliente, e a entidade da tabela responsável por armazenar os dados dos boletos.

<span id="page-24-0"></span>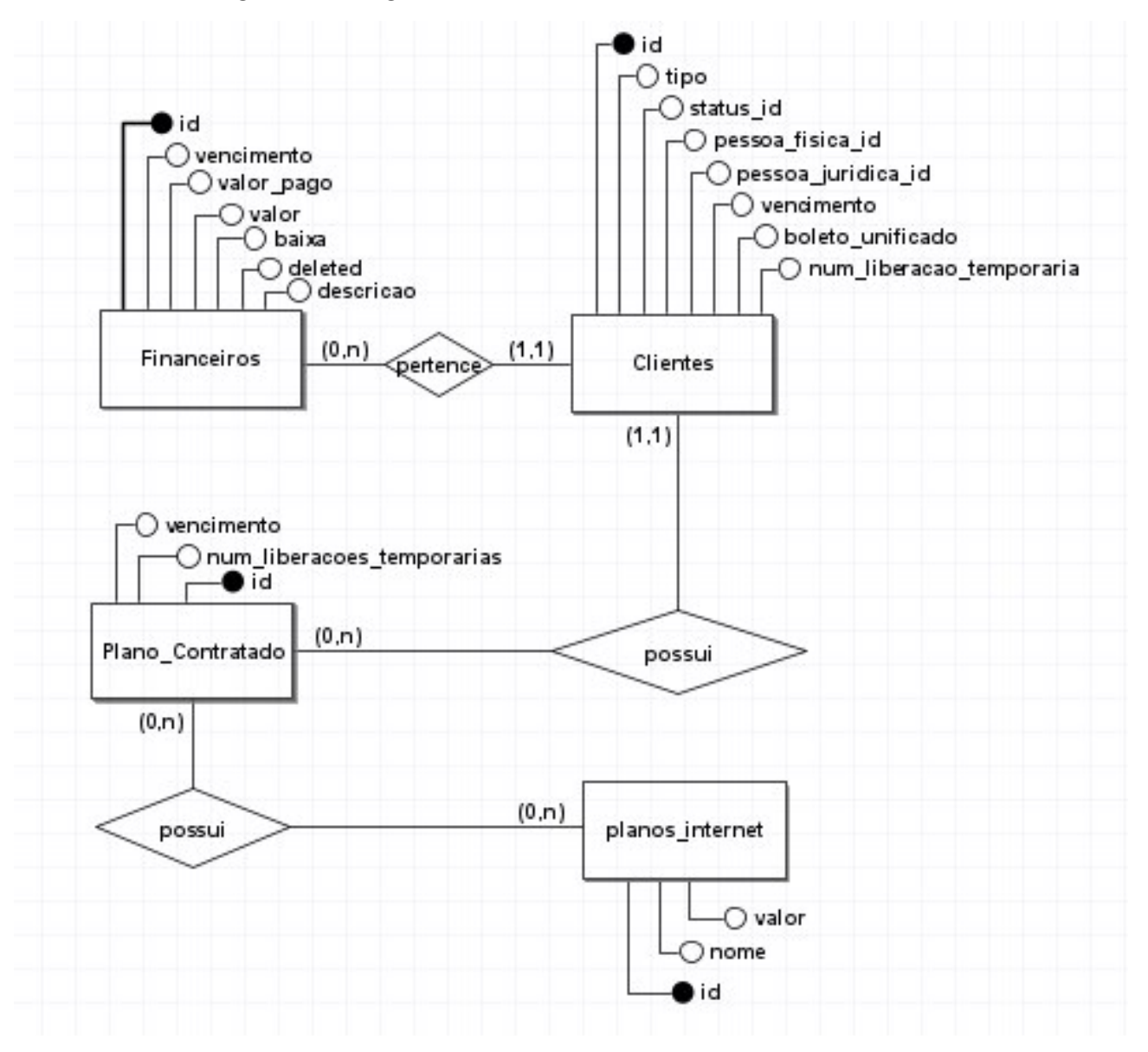

Figura 2 – Diagrama Entidade-Relacionamento Parte 1

Fonte: Elaborado pela autora

Na Figura [3](#page-25-0) a seguir está o DER das entidades que se referem a dados pessoais dos clientes, sendo esses dados de pessoa física, pessoa jurídica, lista telefônica, catalogo de endereços e cidades, bem como os relacionamentos e atributos.

<span id="page-25-0"></span>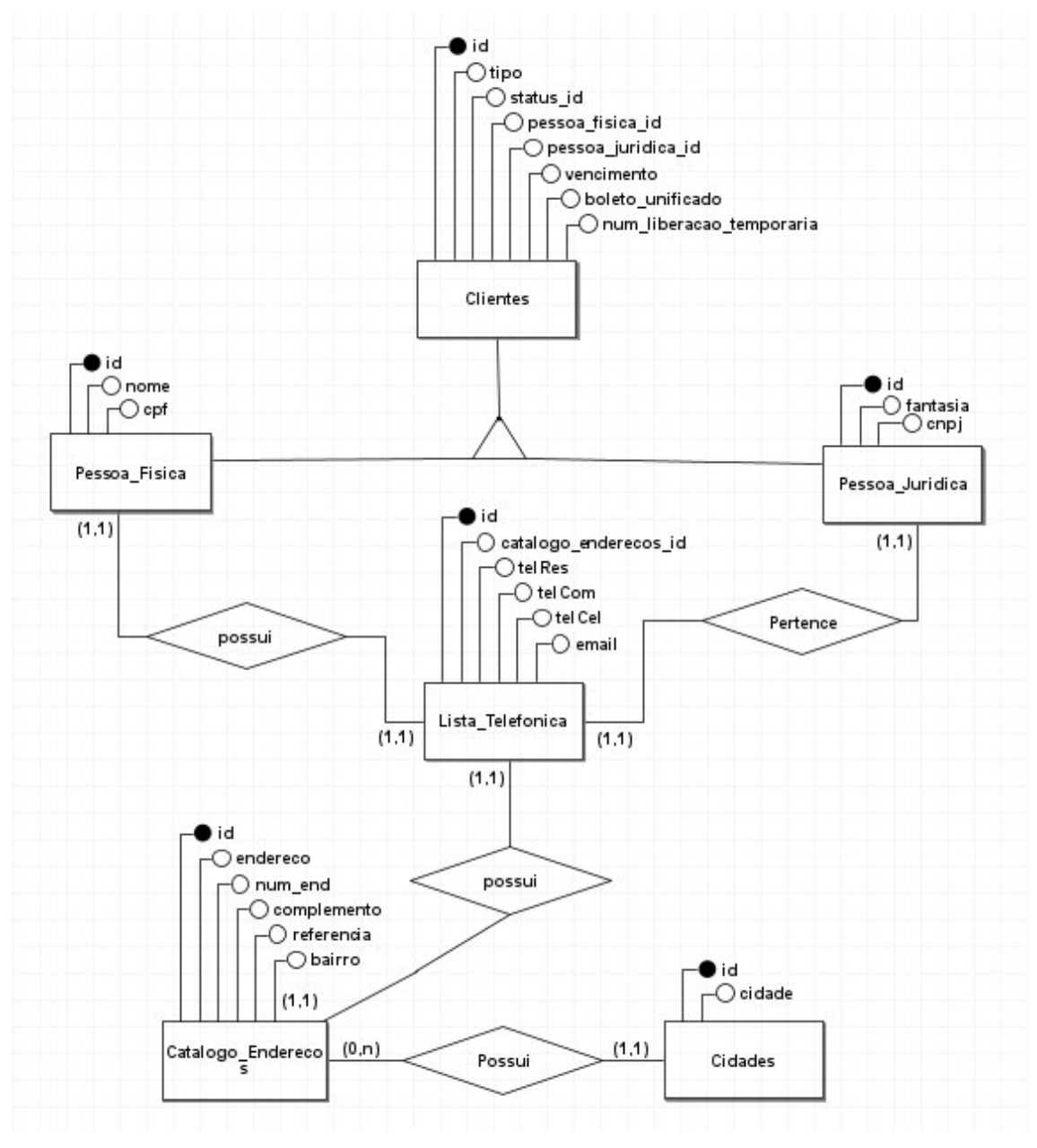

Figura 3 – Diagrama Entidade-Relacionamento Parte 2

Fonte: Elaborado pela autora

## <span id="page-25-1"></span>3.1.5 Telas do aplicativo

A seguir serão apresentadas as telas do aplicativo

<span id="page-26-0"></span>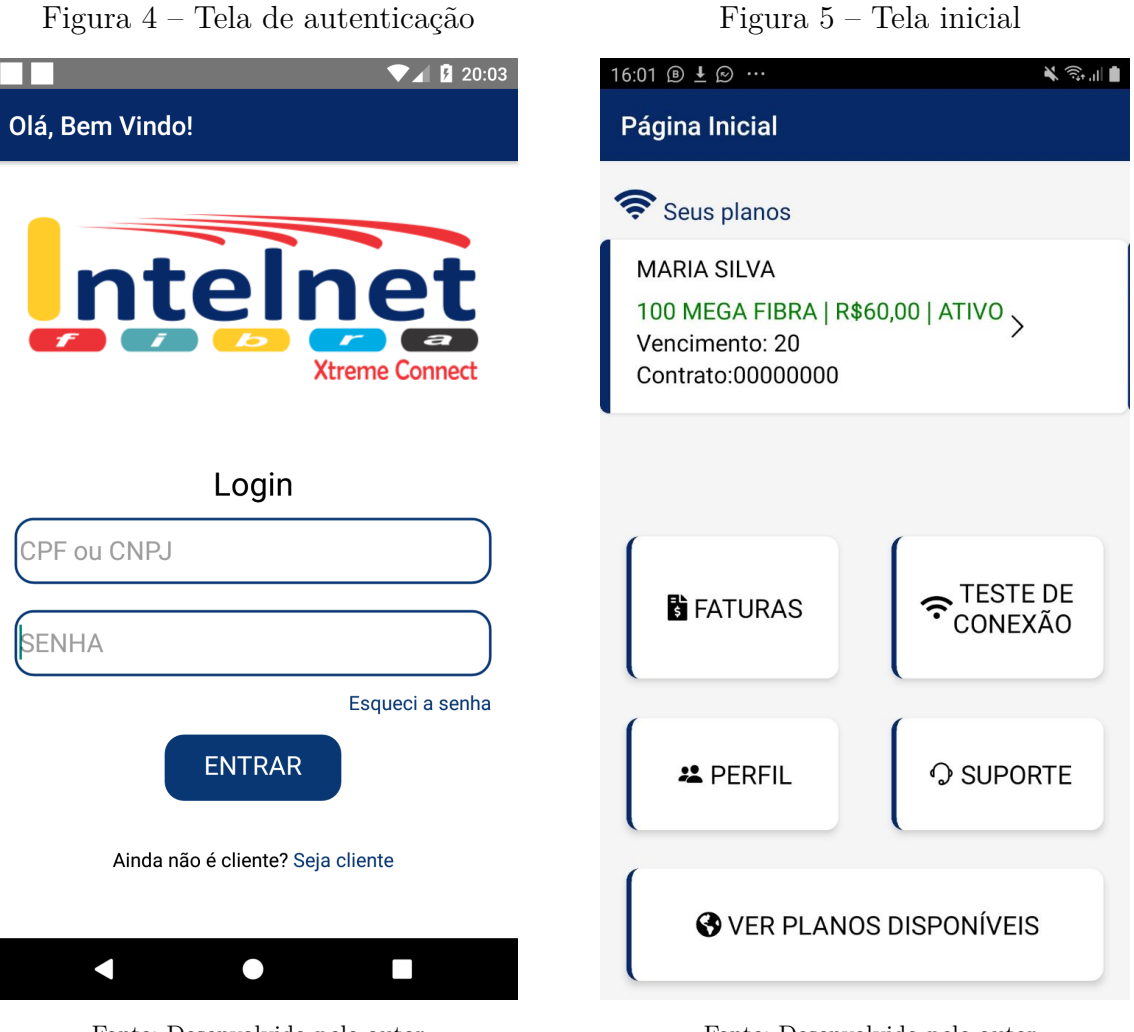

Fonte: Desenvolvido pelo autor

Fonte: Desenvolvido pelo autor

A Figura [4](#page-26-0) apresenta a tela de autenticação do aplicativo, sendo necessário informar CPF e senha. Já a Figura [5](#page-26-0) mostra a tela inicial do sistema, depois que o usuário está autenticado, sendo exibido os dados do(s) plano(s) do cliente, e as opções das funcionalidades que o sistema oferece.

 $20:30$ 

<span id="page-27-0"></span>Figura 6 – Tela de histórico de faturas

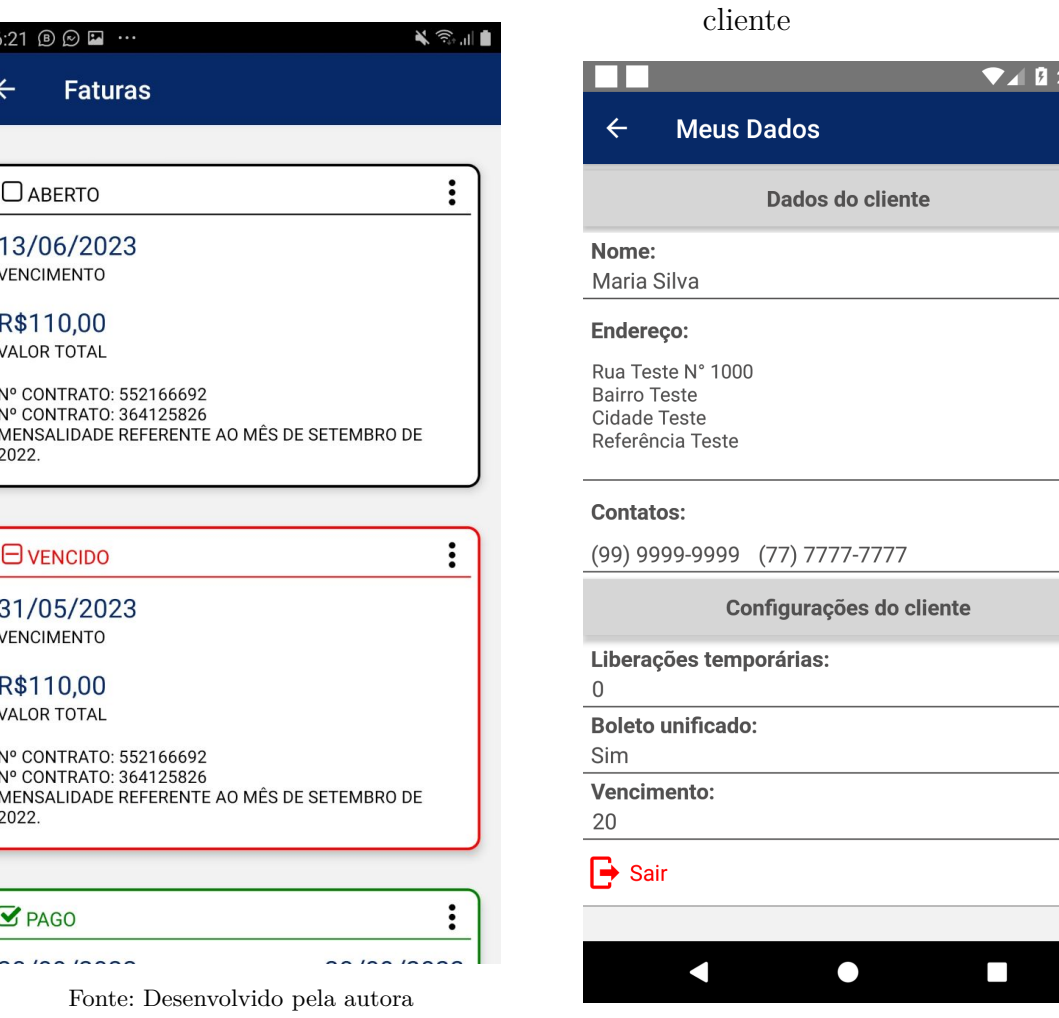

Fonte: Desenvolvido pela autora

Figura 7 – Tela de informações de dados do

Na Figura [6](#page-27-0) é exibido o histórico de faturas do cliente, com bordas verdes para faturas pagas, vermelhas para faturas em atraso e pretas para faturas a vencer. Já na Figura [7](#page-27-0) exibe a tela com dados referente a configurações do plano, como vencimento, número de liberações, endereço principal, contatos cadastrados, situação do cadastro e se a fatura é unificada ou não, caso o cliente tenha mais de um plano.

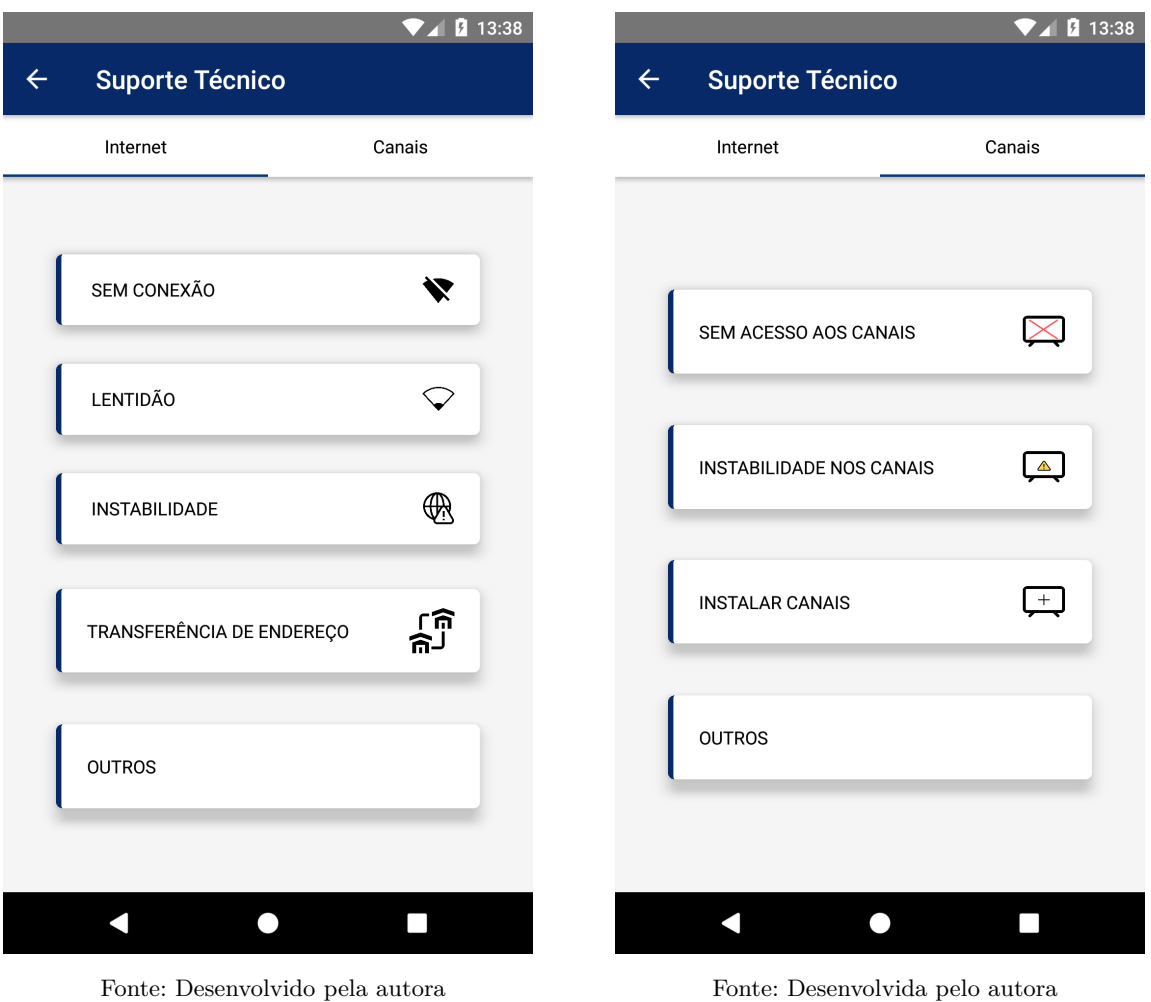

<span id="page-28-0"></span>Figura 8 – Tela de suporte - internet

As Figuras [8](#page-28-0) e [9](#page-28-0) listam as opções de ocorrências de suportes mais frequentes. Ao selecionar uma das opções, o cliente será redirecionado ao WhatsApp, com Nome, CPF e motivo do contato já preenchidos.

Figura 9 – Tela de suporte - canais

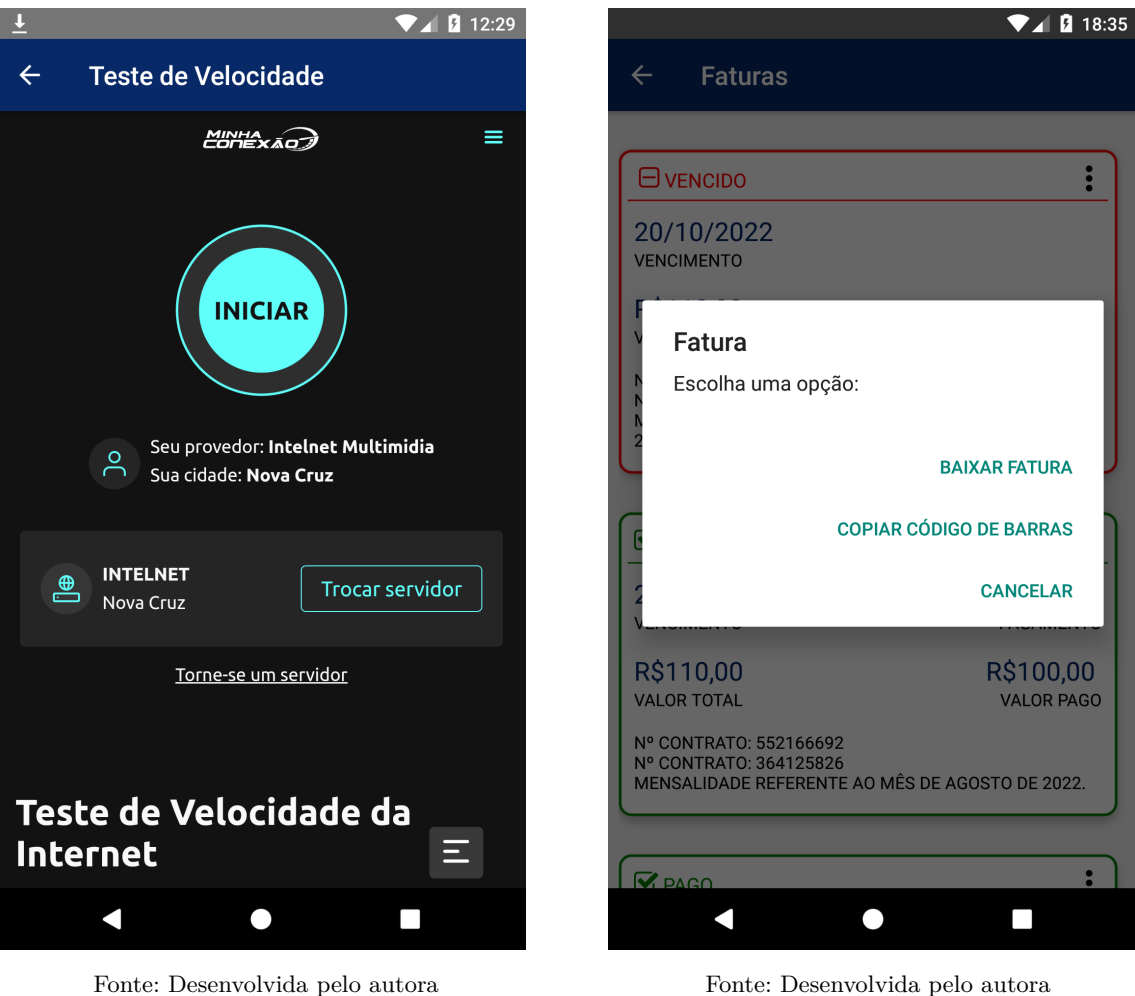

<span id="page-29-0"></span>Figura 10 – Tela de teste de velocidade

Figura 11 – Tela de opções de adquirir fatura

Fonte: Desenvolvida pelo autora

A Figura [10](#page-29-0) mostra a tela de teste de velocidade, onde é aberto a pagina web dentro do aplicativo, do serviço de teste do Minha Conexão, já configurado no servidor de teste da Intelnet.

Na Figura [11](#page-29-0) é listada as opções de adquirir a fatura, podendo baixá-la, ou apenas copiar seu código de barras.

<span id="page-30-0"></span>Figura 12 – Tela de planos disponíveis

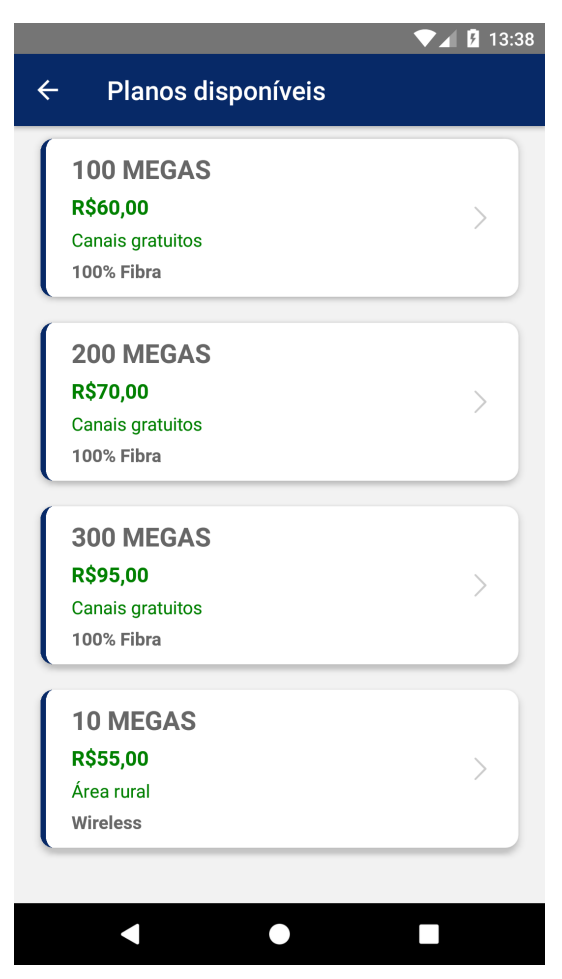

Fonte: Desenvolvida pelo autora

A Figura [12](#page-30-0) mostra a lista de planos disponíveis para contratação e/ou *upgrade*

## <span id="page-30-1"></span>3.1.6 Notificações

Para implementação das notificações foram utilizadas as tarefas em *background* ou tarefas em segundo plano, que possibilitam que o aplicativo realize uma tarefa mesmo que ele esteja minimizado ou fechado.

A tarefa consiste em, todos os dias as 10:30, o aplicativo consulta a API para verificar se tem faturas a vencer em um prazo de até 5 dias. Caso exista faturas que atenda esse requisito, a notificação é disparada. A Figura [13](#page-31-0) mostra como é exibida as notificações.

<span id="page-31-0"></span>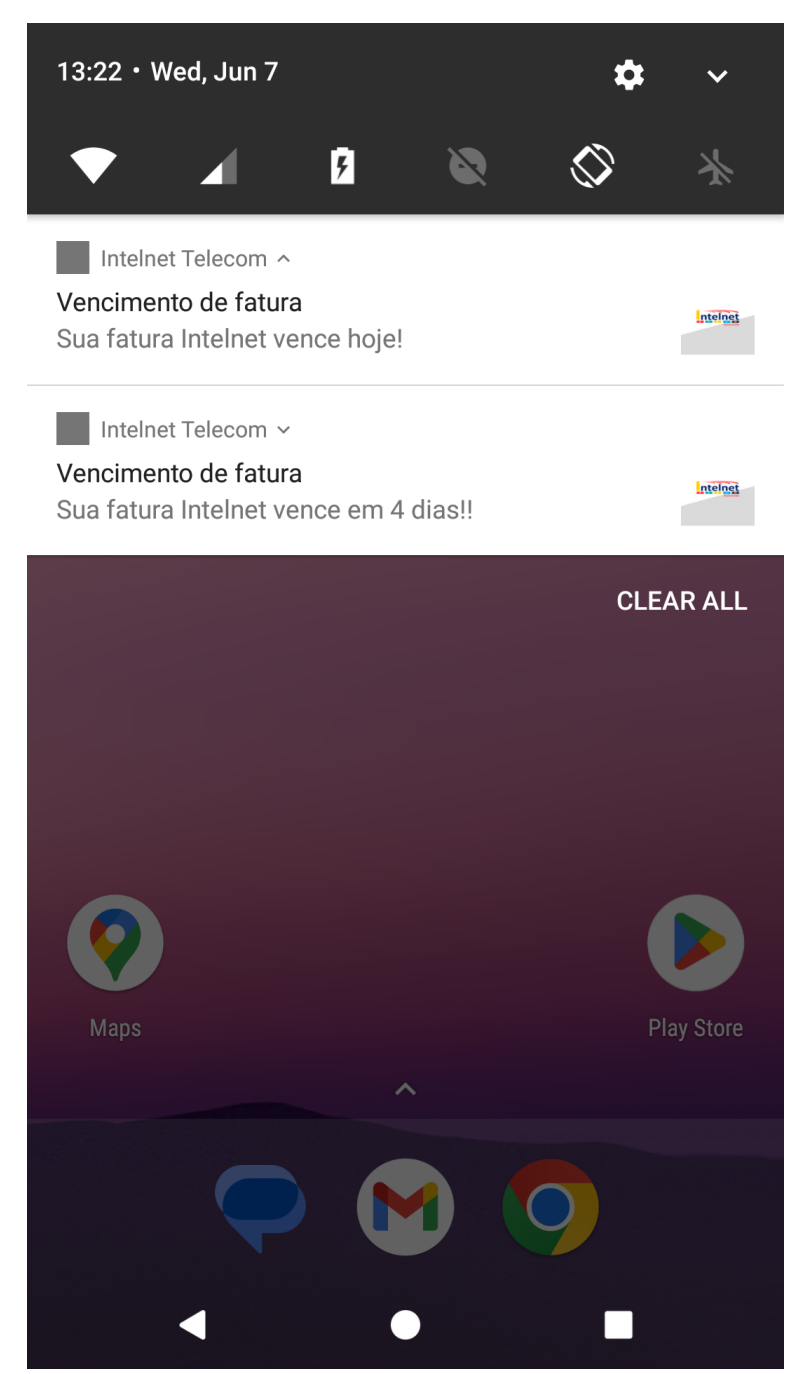

Figura 13 – Notificações

<span id="page-31-1"></span>Fonte: Elaborado pela autora

## 4 CONCLUSÃO

Neste trabalho, foi analisado os setores de suporte e financeiro da empresa, buscando compreender o funcionamento dessas áreas e identificar oportunidades de melhoria. Além de compreender e analisar o banco de dados atual da empresa, examinando como as tabelas se relacionam entre si, e assim, obter as informações completas e relevantes para a implementação das funcionalidades.

Com base nessa analise, foi desenvolvida uma API eficiente para o aplicativo, permitindo que ele obtivesse as informações necessárias e realizasse as funcionalidades propostas. Através da API, foi possível estabelecer uma comunicação fluida entre o aplicativo e o banco de dados, garantindo um acesso rápido e seguro às informações relevantes.

Foi apresentado a proposta ao responsável da empresa, destacando os benefícios e vantagens da implementação do aplicativo. Foi ressaltado sua capacidade de agilizar os processos de suporte e financeiro, obtendo feedback positivo sobre a proposta e sugestões de funcionalidades.

O aplicativo foi desenvolvido, sendo implementada todas as funcionalidades propostas, atendendo aos requisitos.

Em suma, acreditamos que a proposta apresentada neste trabalho possui grande potencial para aprimorar os acesso a faturas e suporte técnico, fornecendo uma solução tecnológica eficiente e moderna.

## <span id="page-32-0"></span>4.1 TRABALHOS FUTUROS

- Compilação para IOS.
- Acompanhamento de ordens de serviço.

## **REFERÊNCIAS**

<span id="page-33-4"></span><span id="page-33-0"></span>ANATEL. Resolução nº 632, de 7 de março de 2014. 2014. Acesso em 23 Fev 2023. Disponível em: [https://informacoes.anatel.gov.br/legislacao/resolucoes/2014/](https://informacoes.anatel.gov.br/legislacao/resolucoes/2014/750-resolucao-632) [750-resolucao-632.](https://informacoes.anatel.gov.br/legislacao/resolucoes/2014/750-resolucao-632) Citado na página [16.](#page-16-4)

<span id="page-33-8"></span>ANDRADE, A. P. de. O que é o React Native? 2020. Acesso em 4 Dez 2022. Disponível em: [https://www.treinaweb.com.br/blog/o-que-e-o-react-native.](https://www.treinaweb.com.br/blog/o-que-e-o-react-native) Citado na página [17.](#page-17-5)

<span id="page-33-7"></span>CARVALHO, J. Postman ou Insomnia: qual é melhor? 2023. Acesso em 10 Mai 2023. Disponível em: [https://jcarvalho.tech/postman-ou-insomnia-qual-e-melhor.](https://jcarvalho.tech/postman-ou-insomnia-qual-e-melhor) Citado na página [17.](#page-17-5)

<span id="page-33-3"></span>GAIDARGI, J. Entenda como funciona o Suporte Técnico de TI. 2018. Acesso em 02 Jun 2023. Disponível em: [https://www.infonova.com.br/artigo/suporte-tecnico-ti/.](https://www.infonova.com.br/artigo/suporte-tecnico-ti/) Citado na página [15.](#page-15-2)

<span id="page-33-1"></span>GêMEA, A. Provedor de serviços de Internet (ISP): o que eles fazem e exemplos. 2022. Acesso em 20 Fev 2023. Disponível em: [https://www.investopedia.com/terms/i/isp.asp.](https://www.investopedia.com/terms/i/isp.asp) Citado na página [11.](#page-11-2)

<span id="page-33-13"></span>HEUSER, C. A. Projeto de Banco de Dados. [S.l.]: SAGRA LUZZATTO, 1998. v. 4º Edição. Citado na página [23.](#page-23-0)

<span id="page-33-6"></span>LARAVEL. Conheça o Laravel. 2023. Acesso em 4 Dez 2022. Disponível em: [https://laravel.com/.](https://laravel.com/) Citado na página [16.](#page-16-4)

<span id="page-33-12"></span>LARMAN, C. Utilizando UML e padrões. Uma introdução à analise e ao projeto orientados a objetos e ao desenvolvimento iterativo. [S.l.]: Bookman, 2005. v. 3º Edição. Citado na página [22.](#page-22-3)

<span id="page-33-11"></span>LONGEN, A. S. O Que é GitHub e Como Usá-lo. 2023. Acesso em 02 Jun 2023. Disponível em: [https://www.hostinger.com.br/tutoriais/o-que-github.](https://www.hostinger.com.br/tutoriais/o-que-github) Citado na página [17.](#page-17-5)

<span id="page-33-10"></span>LOPES, M. O que é Figma e como usar? 2023. Acesso em 10 Mai 2023. Disponível em: [https://ebaconline.com.br/blog/o-que-e-figma-e-como-usar.](https://ebaconline.com.br/blog/o-que-e-figma-e-como-usar) Citado na página [17.](#page-17-5)

<span id="page-33-2"></span>MEIRELLES, F. S. Panorama do Uso de TI no Brasil - 2022. 2022. Acesso em 20 Fev 2023. Disponível em: [https://portal.fgv.br/artigos/panorama-uso-ti-brasil-2022.](https://portal.fgv.br/artigos/panorama-uso-ti-brasil-2022) Citado na página [13.](#page-13-2)

<span id="page-33-9"></span>OFICINA, R. Por que usar MySQL? 2001. Acesso em 21 Fev 2023. Disponível em: [https://www.oficinadanet.com.br/artigo/484/por\\_que\\_usar\\_mysql.](https://www.oficinadanet.com.br/artigo/484/por_que_usar_mysql) Citado na página [17.](#page-17-5)

<span id="page-33-5"></span>PHP. **O que é o PHP?** 2023. Acesso em 4 Dez 2022. Disponível em: [https:](https://www.php.net/manual/pt_BR/intro-whatis.php) [//www.php.net/manual/pt\\_BR/intro-whatis.php.](https://www.php.net/manual/pt_BR/intro-whatis.php) Citado na página [16.](#page-16-4)

#### <span id="page-34-0"></span>SALES, G. ENTENDA DEFINITIVAMENTE O QUE É PROVEDOR DE

INTERNET. 2021. Acesso em 20 Fev 2023. Disponível em: [https://lecupon.com/blog/](https://lecupon.com/blog/o-que-e-provedor-de-internet/) [o-que-e-provedor-de-internet/.](https://lecupon.com/blog/o-que-e-provedor-de-internet/) Citado na página [11.](#page-11-2)

<span id="page-34-3"></span>SILVA, M. C. A importância dos aplicativos móveis para a imagem de marca das empresas: Um estudo por meio das equações estruturais. 2016. Acesso em 20 Fev 2023. Disponível em: [https://repositorio.uniceub.br/.](https://repositorio.uniceub.br/) Citado na página [15.](#page-15-2)

<span id="page-34-2"></span>SIMOVA. ENTENDA AS VANTAGENS DA TECNOLOGIA MOBILE PARA EMPRESAS. 2017. Acesso em 20 Fev 2023. Disponível em: [https://www.simova.com.br/](https://www.simova.com.br/post/entenda-as-vantagens-da-tecnologia-mobile-para-empresas) [post/entenda-as-vantagens-da-tecnologia-mobile-para-empresas.](https://www.simova.com.br/post/entenda-as-vantagens-da-tecnologia-mobile-para-empresas) Citado na página [15.](#page-15-2)

<span id="page-34-4"></span>SOMMERVILLE, I. Engenharia de software. [S.l.]: Pearson, 2011. v. 9º Edição. Citado 2 vezes nas páginas [20](#page-20-3) e [21.](#page-21-2)

<span id="page-34-1"></span>TOKARNIA, M. Celular é o principal meio de acesso à internet no país. 2020. Acesso em 20 Fev 2023. Disponível em: [https://agenciabrasil.ebc.com.br/economia/noticia/](https://agenciabrasil.ebc.com.br/economia/noticia/2020-04/celular-e-o-principal-meio-de-acesso-internet-no-pais) [2020-04/celular-e-o-principal-meio-de-acesso-internet-no-pais.](https://agenciabrasil.ebc.com.br/economia/noticia/2020-04/celular-e-o-principal-meio-de-acesso-internet-no-pais) Citado na página [13.](#page-13-2)

<span id="page-35-0"></span>Apêndices

<span id="page-36-1"></span><span id="page-36-0"></span>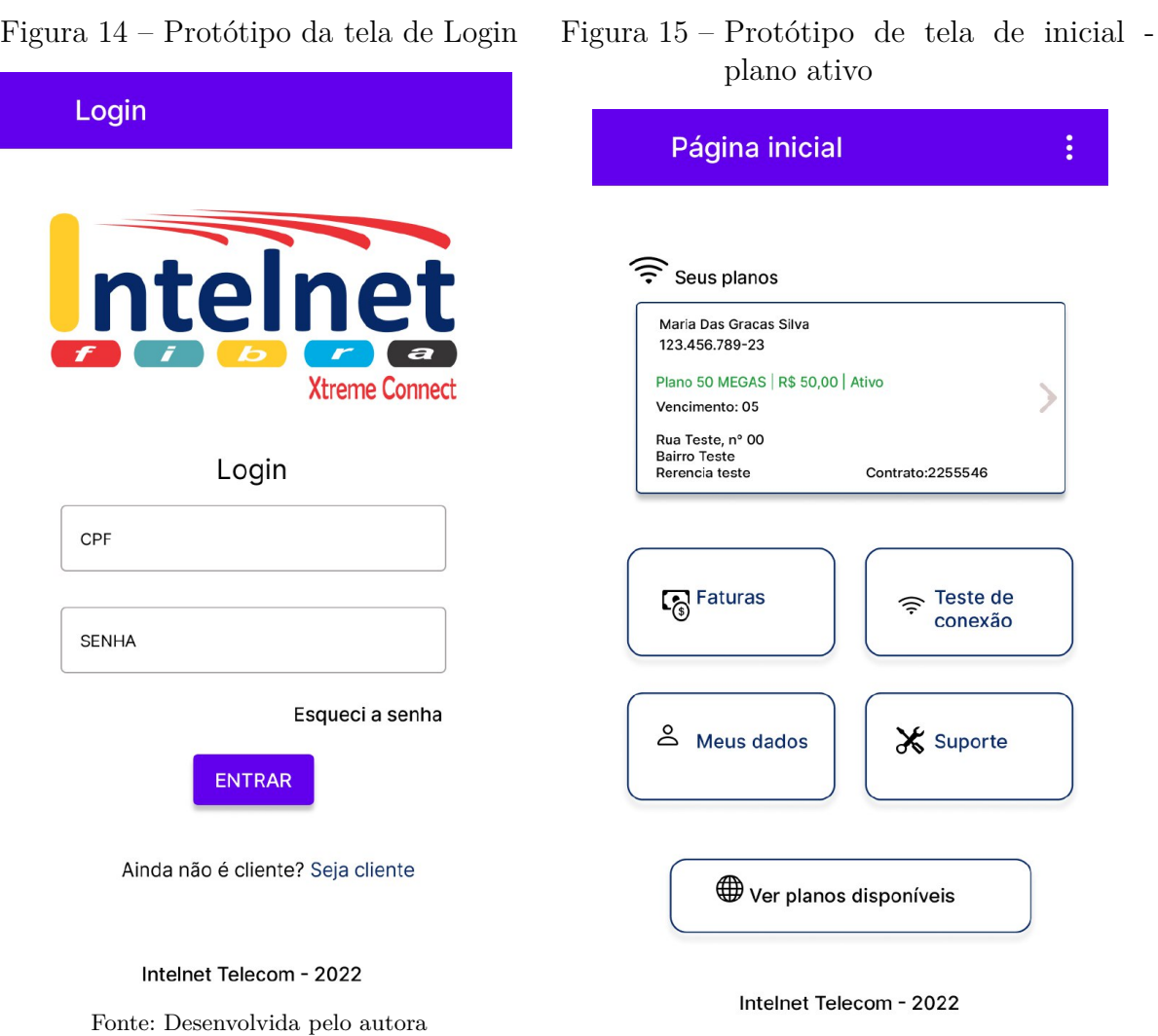

Fonte: Desenvolvida pelo autora

36

<span id="page-37-0"></span>Figura 16 – Protótipo de tela de inicial - Figura 17 – Protótipo de tela de faturas plano bloqueado

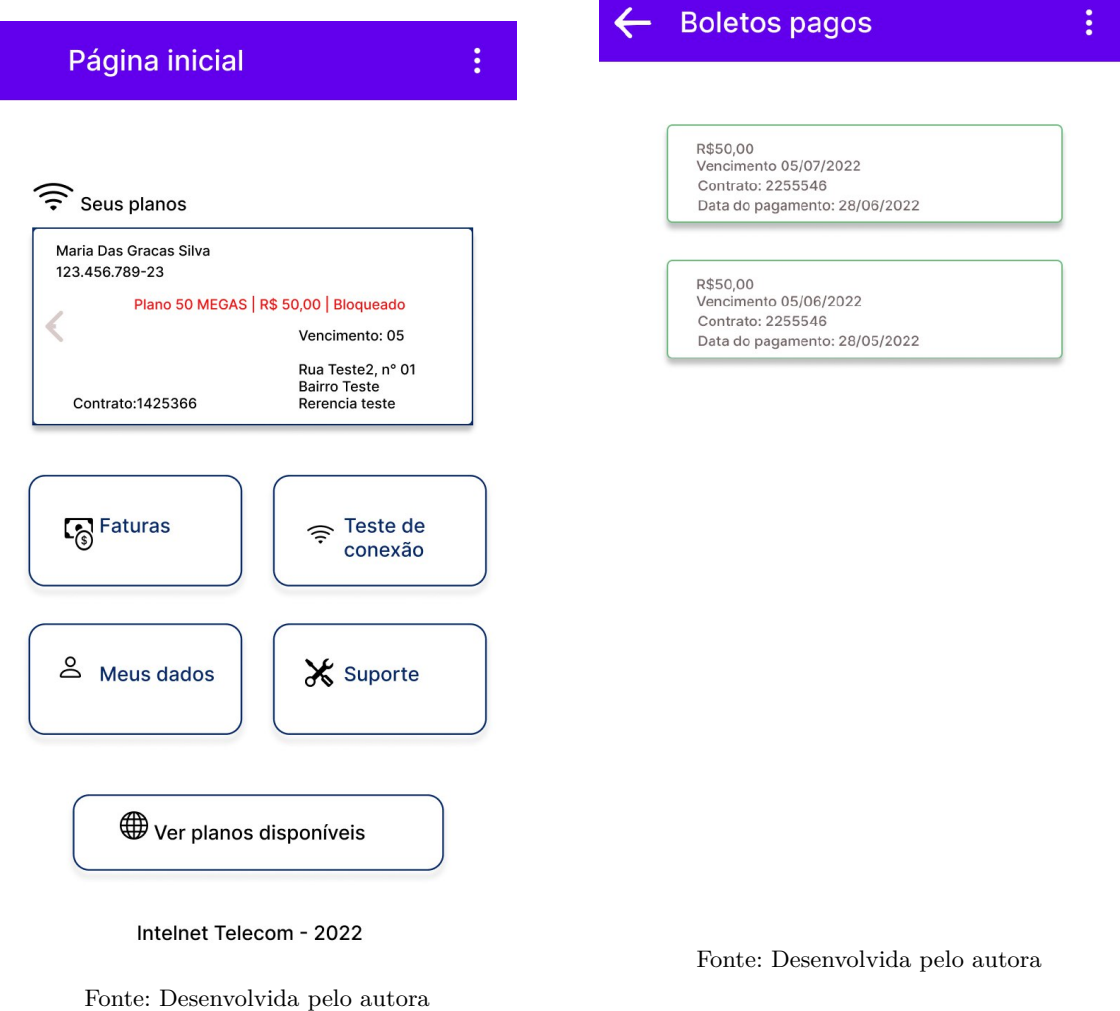